## EndNote<sup>"</sup>

## **Import av referanser fra EMBASE (OvidSP)**

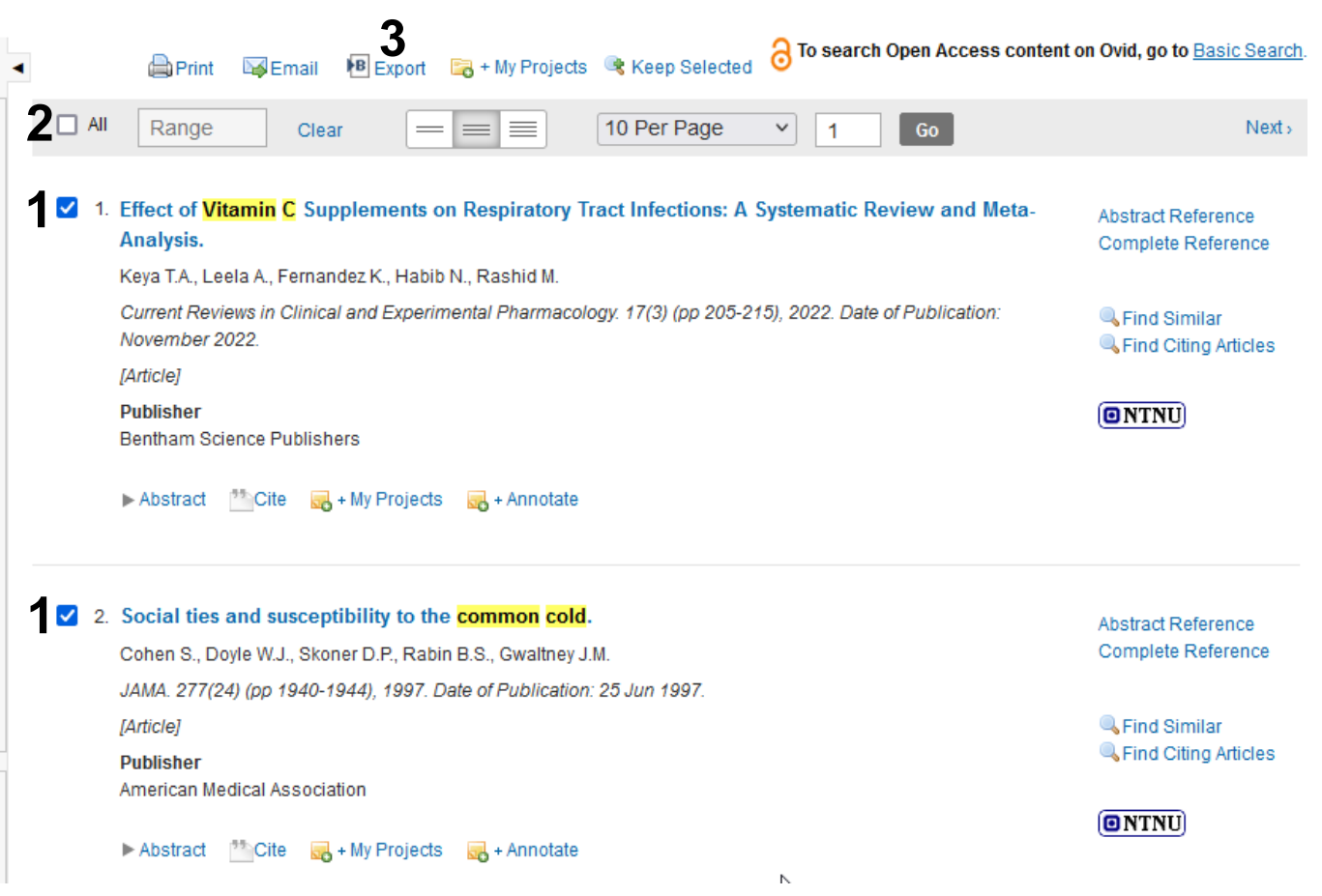

Hak av for referansene som ønskes **(1)** eller velg alle **(2)**. Velg deretter **«Export» (3)**.

## **Export Citation(s)**

Selected: 1-2 Total: 2

Format:

EndNote

**Fields:** 

**5** Complete Reference

Export

**6**

**4**

Include:

Cancel

Ink to External Resolver  $\vee$  URL

 $\mathsf{X}$ 

Velg fra nedtrekksmenyene **«EndNote» (4)** og **«Complete Reference» (5)**. Avslutt med **«Export Citation(s) (6)**.

Merk at du kan velge å importere færre felter i fields-valget hvis du ønsker dette.

## **EndNote**

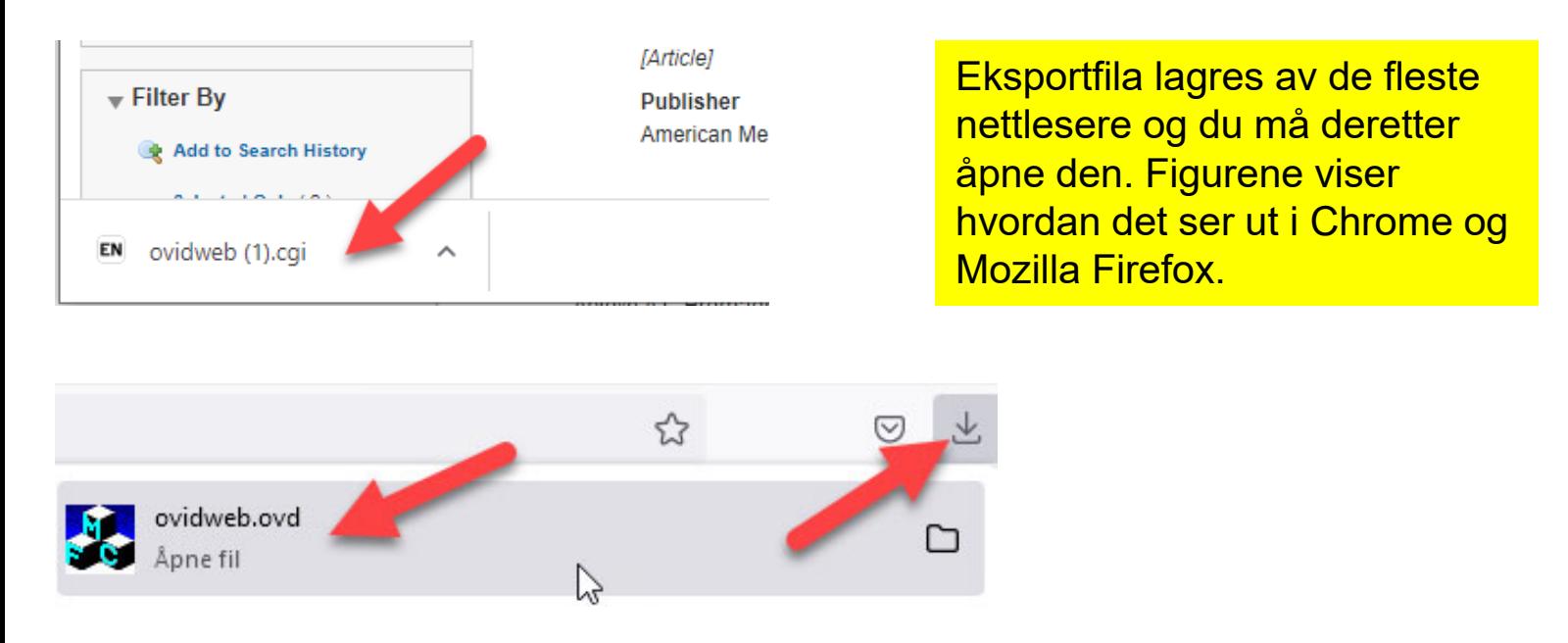

EndNote åpner nå en liste over kun de importerte referansene. Det er lurt å åpne et par av referansene for å sjekke at importen er korrekt (sjekk at de ulike referansedataene er kommet inn i korrekt felt).

Vær oppmerksom på at referanser som er konferansesammendrag (conference abstract) kan bli import med mangler eller feil. Disse bør sjekkes ekstra og eventuelle feil eller mangler må rettes manuelt.

Velg **"Show all references"** fra **"References" menyen** for å se alle referansene i den valgte biblioteksfila.